# **SISTEM INVENTORI DATA TEKNIKAL**

Mohd Raziman bin Rosli

Dr. Nor Effendy Othman

*Fakulti Teknologi & Sains Maklumat, Universiti Kebangsaan Malaysia* 

#### **ABSTRAK**

Pembangunan SIDT ini adalah bertujuan untuk meringankan masalah pihak pengurusan syarikat yang sebelum ini menggunakan cara tradisional bagi merekod setiap projek atau data yang berkaitan dengan perkakasan komputer. Selain itu juga SIDT ini terdapat beberapa fungsi yang dapat memberi kemudahan kepada pengguna sistem ini kelak, diharap dengan adanya sistem automatik seperti SIDT ini, dapat meringankan bebanan tugasan dan dapat mempermudahkan pengguna sistem untuk mencari maklumat berkaitan dengan sesuatu projek syarikat dengan mudah. Sistem ini dibangun dengan menggunakan metodologi *waterfall* dan menggunapakai kerangka kerja yii, penerangan terperinci berkaitan metodologi ada diterangkan pada bab 1 dan untuk kerangka kerja yii pula menggunakan *Model-View-Controller* (MVC) adalah corak seni bina yang memisahkan aplikasi menjadi tiga komponen logik utama: *model*, *view*, dan *controller*. Setiap komponen ini dibina untuk menangani aspek pembangunan tertentu bagi setiap permohonan. MVC adalah salah satu rangka kerja pembangunan web yang paling kerap digunakan untuk menjadikan pembangunan sesuatu projek itu lebih tersusun. Pada bab 5 pembangunan dan pengujian ada diterangkan berkaitan penggunaan *NeuroXL Predictor* untuk membuat ramalan harga barang perkakasan komputer. Keupayaan NeuroXL Predictor adalah untuk mengetahui hubungan tidak linear dalam input data dan menjadikan ia sesuai untuk membuat ramalan sistem yang berdinamik seperti ramalan jualan dan pasaran saham. NeuroXL Predictor adalah sejenis perisian tambahan yang boleh ditambah didalam Microsoft Excel bagi membuat sesuatu ramalan. Fakalti Teknologi & Sains Maklumat, Universiti Kebangsaan Malaysia<br>
ABSTRAK<br>
Pembangunan SIDT ini adalah bertujuan untuk meringankan Kesalah pihal pengurusa<br>
syarikat yang sebelum ini menggunakan cara tradisional bagi ng

# **1 PENGENALAN**

Perkembangan teknologi masa kini membawa perubahan kepada rutin harian manusia. Sistem Inventori Data Teknikal (SIDT) ini akan digunapakai di Unit Teknikal Opensoft Technologies bagi menggantikan dan mempertingkatkan sistem semasa yang sedang digunakan. Matlamat pembinaannya adalah bertujuan membantu pihak pengurusan dan unit teknikal agar dapat membuat perancangan, penyeliaan dan pengawalan dengan lebih efisien dan sistematik bagi setiap projek yang dikendali oleh unit teknikal serta dapat memberi pulangan yang positif dan berdaya saing dalam era perniagaan moden masa kini.

Matlamat utama untuk membangun Sistem Inventori Data Teknikal (SIDT) ini adalah untuk mengadakan satu sistem berkomputer yang dapat membantu Unit Teknikal menambah, menghapus, kemaskini, menyimpan dan mencetak data laporan tentang peralatan, klien, serta perincian setiap projek yang dikendalikan oleh Unit Teknikal. Menggunakan metodologi pembangunan yang dicadangkan, perbincangan dengan pihak Unit Teknikal akan dibuat dari semasa ke semasa untuk memastikan sistem yang akan dibina dapat memenuhi keperluan organisasi ini.

Dalam mengambil kira kekangan masa yang ada, sistem ini adalah langkah pertama kepada pengautomasian kerja-kerja merekod dan mengawal peralatan komputer serta kemajuan kerja Unit Teknikal di organisasi ini. Selepas organisasi ini membiasakan diri dengan menggunakan sistem berkomputer, sistem ini diharap akan dinaiktarafkan untuk membolehkan pengautomasian sehinggalah membolehkan sistem ini dirangkaikan menerusi suatu saluran intranet pejabat bagi memastikan sistem ini dapat dikawal dan diselaraskan dengan lebih tepat dan rapi. membut perancangan, penyeliaan dan pengawalan dengan lebih efisien dan sistemak bagi penyeliaan dan pengawalan dengan lebih efisien dan sistemak bagi penyelia yang dikendali oleh unit teknikal serti dapat membut kembangun

# **2 PENYATAAN MASALAH**

Pada masa kini, pengurusan rekod Opensoft Technologies masih lagi dijalankan dengan kaedah lama dan ianya kurang efisien. Antara masalah yang telah dikenal pasti adalah seperti:

Seorang ketua Unit Teknikal terpaksa membuat kerja-kerja pemantauan dengan menggunakan komputernya melalui penggunaan Microsoft Excel untuk memantau aktiviti projek, tarikh tamat lesen perisian dan perkakasan serta bilangan dan status peralatan komputer, rekod-rekod serta laporan-laporan peralatan, di mana proses ini tidak begitu sistematik dan tidak mesra pengguna dan juga masa yang banyak terbuang serta membebankan Ketua Unit tersebut bagi memperolehi data yang diperlukan.

Satu buku rekod turut disediakan untuk memantau semua peralatan yang masuk dan keluar, perpindahan ke unit, bahagian atau pinjaman peralatan secara sementara kepada klien dan juga kekerapan penyelenggaraan. Pada penghujung bulan, kakitangan yang ditugaskan akan mengira jumlah peralatan dalam buku dan mengemaskinikannya ke sistem rekod dalam Microsoft Excel. Kakitangan tersebut juga perlu membuat laporan mengenai penggunaan, pergerakan dan penyelenggaraan peralatan untuk setiap klien bagi memastikan peralatan komputer atau kerangka utama sentiasa dijaga pada tahap optimum.

Unit Teknikal juga turut menerima pesanan atau aduan melalui panggilan telefon daripada setiap klien syarikat bagi permasalahan berkaitan perkakasan dan perisian yang rosak dan setiap aduan tersebut hanya direkod melalui aplikasi WhatsApp dan email dan setrusnya akan direkod kedalam Microsoft Excel bagi tujuan penyimpanan.

Pegawai yang bertanggungjawab perlu menyelaraskan baki stok yang ada dalam rekod untuk memastikan inventori peralatan mencukupi dan masih boleh digunakan secara manual sebelum mengambilnya daripada stor peralatan komputer dan kemudiannya memasangnya pada set komputer dan menyerahkan set komputer berkenaan kepada klien yang memerlukannya.

Tiada perwakilan data tersusun berdasarkan data-data yang sedia ada, contohnya seperti data perkakasan terdiri daripada *server,* komputer meja, komputer peribadi, pencetak dan lain-lain data yang berkaitan dengan pelanggan dan projek yang diterima syarikat.

# **3 OBJEKTIF KAJIAN**

Projek ini bertujuan memperkenalkan sebuah sistem yang dapat memudahkan organisasi untuk merekod dan menyimpan maklumat sesuatu projek klien dengan lebih bersistematik. Dengan adanya sistem ini, sudah pasti ia dapat meningkatkan kualiti kerja yang lebih produktif.

Laporan teknikal ini membincangkan tentang projek pembangunan sistem inventori data teknikal dan menjelaskan bagaimana sistem tersebut berfungsi dan sudah tentu objektif utamanya adalah untuk menggantikan sistem tradisional yang digunapakai oleh organisasi selama hari ini.

# **4 METOD KAJIAN**

Metodologi yang sesuai adalah amat penting untuk menentukan kejayaan sesebuah projek. Ini untuk memastikan produk yang bakal dihasilkan menepati keperluan dan kehendak pengguna. Oleh kerana skop projek ini tidak terlalu besar, kaedah Kitar Hayat Pembangunan Sistem (SDLC) telah dipilih sebagai panduan untuk membina sistem ini. Terdapat lima fasa atau peringkat penting dalam motodologi ini yang perlu diikuti. Enter and the method and the method and the method is the state of the state of the state of the state of the state of the state of the state of the state of the state of the state of the state of the state of the state of

# **4.1 Fasa Perancangan**

Merancang objektif dan mengenal pasti masalah. Ini bertujuan untuk mengelakkan masalah yang tidak dijangka timbul semasa ataupun setelah terbinanya sistem ini. Di dalam projek ini, segala perancangan, objektif dan masalah telah dikenal pasti terlebih dahulu. Ini dilakukan dengan membezakan sistem manual yang sedia ada dengan sistem atas talian yang bakal dibina.

# **4.2 Fasa Analisis**

Menganalisis keperluan sistem. Pada fasa ini, analisis terhadap sistem perlu dilakukan dengan terperinci agar proses membangunkan SIDT dapat berjalan dengan lancar tanpa menghadapi sebarang masalah. Antara analisis yang dijalankan ialah keperluan perkakasan dan juga perisian yang sesuai digunakan. Selain itu, analisis membandingkan SIDT dengan tiga sistem lain juga dilakukan bagi menunjukkan kelebihan SIDT dan kelemahan sistem sedia ada.

# **4.3 Fasa Reka Bentuk**

Merekabentuk sistem. Sistem perlu direka bentuk dengan teratur sebelum dibangunkan. Setiap sudut perlu diteliti agar sistem yang dihasilkan akan lebih bersifat mesra pengguna sekaligus memenuhi kehendak objektif. Rekabentuk SIDT adalah berdasarkan analisa yang dibuat agar sistem tidak terpesong daripada skop yang telah ditetapkan.

## **4.4 Fasa Implementasi**

Melakukan perlaksanaan sistem. Dalam fasa ini, perlaksanaan dan percubaan terhadap sistem yang telah selesai akan dilakukan. Ini amat penting supaya sistem yang dihasilkan dapat berjalan dengan sempurna tanpa masalah. Ia juga merupakan fasa terakhir untuk kembali ke fasa sebelumnya jika masalah muncul.

## **4.5 Fasa Sistem**

Pada fasa ini, sistem telah selesai sepenuhnya dan tidak boleh kembali semula pada fasa yang sebelumnya. Ketika ini, SIDT telah siap sepenuhnya dan sudah bersedia untuk digunakan. Pada fasa ini jua, beberapa kelemahan kecil SIDT akan dinyatakan bagi perubahan di masa akan datang.

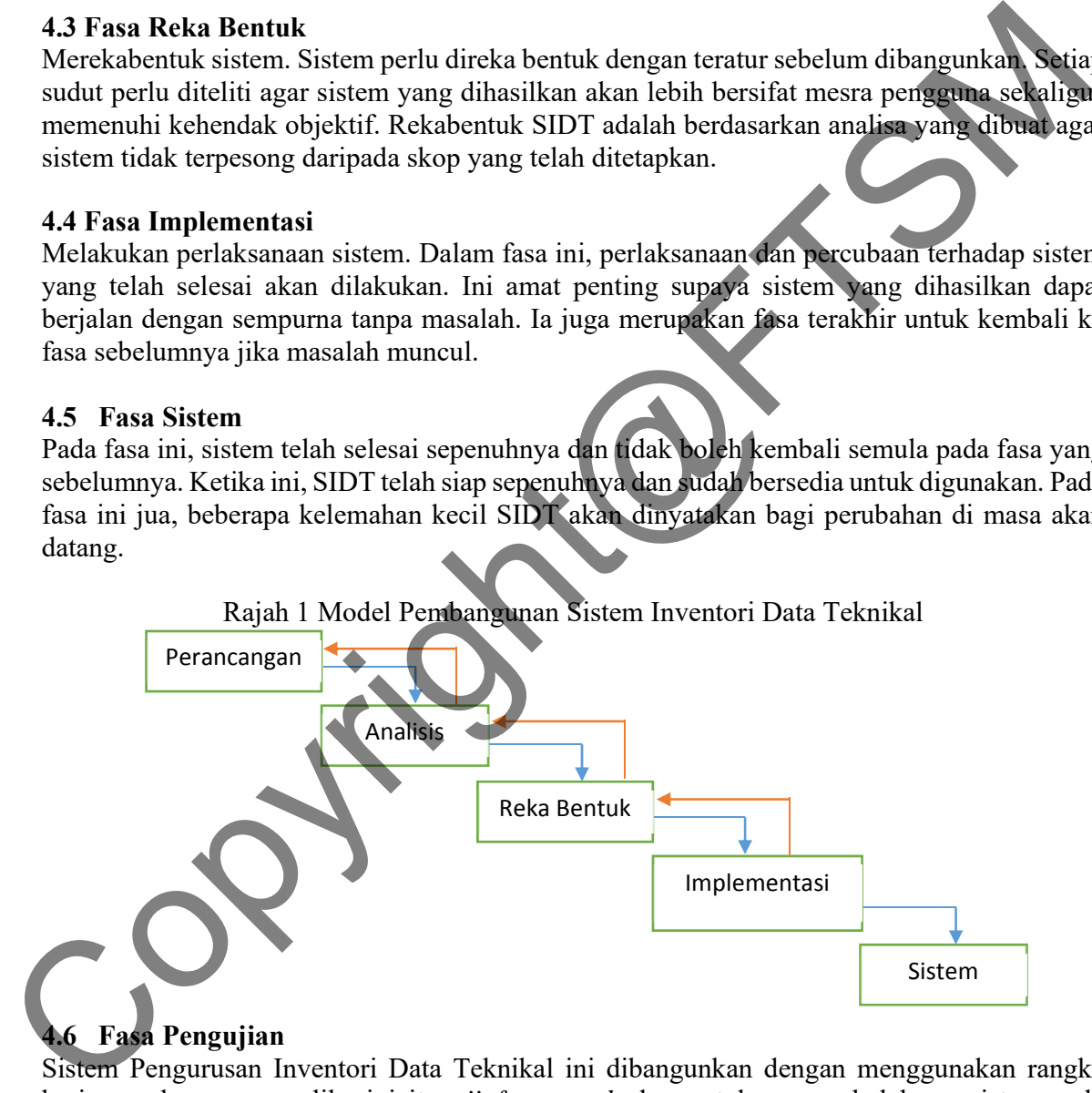

# **4.6 Fasa Pengujian**

Sistem Pengurusan Inventori Data Teknikal ini dibangunkan dengan menggunakan rangka kerja pembangunan aplikasi iaitu *yii framework* dan untuk proses belakang sistem pula menggunakan Mysql sebagai pangkalan data. *Model-View-Controller* (MVC) adalah corak seni bina yang memisahkan aplikasi menjadi tiga komponen logik utama: *model*, *view*, dan *controller*. Setiap komponen ini dibina untuk menangani aspek pembangunan tertentu bagi setiap permohonan. MVC adalah salah satu rangka kerja pembangunan web yang paling kerap digunakan untuk menjadikan pembangunan sesuatu projek itu lebih tersusun.

Perkakasan yang akan digunakan perlulah dapat menyokong semua prosesnya semasa pembangunan sistem inventori data teknikal dibangunkan secara atas talian dan memastikan capaian adalah pantas dan berkesan untuk sistem ini. Pemilihan perkakasan yang tepat dan betul sangat penting supaya sistem yang dibangunkan akan dijalankan dengan baik.

Berikut adalah spesifikasi perkakasan yang digunakan untuk membangunkan sistem inventori data teknikal secara atas talian:

- a. Unit pemprosesan intel core i5
- b. Cakera keras berkapasiti 320 GB
- c. Ingatan capaian rawak *(RAM)* berkapasiti 8GB
- d. Tetikus
- e. Papan kekunci

Perisian yang akan digunakan dalam pembangunan sistem ini telah ditentukan berdasarkan fasa analisis yang telah dilaksanakan sebelum ini. Perisian-perisan yang telah dipilih untuk membangunkan sistem inventori data teknikal ini adalah seperti berikut:

a. Sistem pengoperasian Windows 7 professional

Sistem pengoperasian ini dipilih berdasarkan tahap kestabilan perisian-perisian lain yang akan dipasang kedalam sistem pengoperasian Windows 7 professional ini.

#### b. XAMPP

Sebuah perisian yang bertindak sebagai pelayan *(localhost)* untuk memudahkan pembangunan sistem berasaskan web ini kerana perisian ini didatangkan sekali dengan *(PHP dan MySQL).* 

c. Notepad++

Perisian ini merupakan sejenis *(IDE)* bagi kerja-kerja untuk menulis program berdasarkan bahasa pengaturcaraan yang disokong oleh perisian ini. Perisian ini dipilih disebabkan saiz untuk pemasanganya tidak besar dan setiap baris kode dikelaskan berdasarkan warna.

#### d. Pelayar web *(Google Chrome)*

*Google Chrome* merupakan pelayar web yang membenarkan pengguna mencapai laman web. Perisian ini digunakan untuk melihat paparan antara muka yang dibina dalam sistem ini. Pelayar web ini dapat menyokong kandungan seperti data teks, grafik audio, video dan format file yang berkaitan dengan aplikasi web yang digunakan. Statistika sceara atas falian:<br>
ata teknikal sceara atas falian:<br>
a. Unit proposessa intel coe i 5<br>
c. Ingatan capaian rawak (RAM) berkapasiti SGB<br>
c. Ingatan atas falian:<br>
e. Papan kekunci<br>
Firstian yang ekan digunakan d

Berikut adalah bahasa pengaturcaraan yang akan digunakan semasa pembangunan sistem inventori data teknikal:

- a. *Hypertext Pre-Processor (PHP)*
- b. *JavaScript (JSP)*
- c. *Hyper Text Markup Language (HTML)*
- d. *Cascading Style Sheet (CSS)*
- e. *Yii Framework*

# **5 HASIL KAJIAN**

Bahagian ini akan membincangkan hasil daripada proses pembangunan sistem inventori data teknikal. Penerangan yang mendalam tentang reka bentuk akan di perinicikan dalam bahagian ini. Fasa reka bentuk adalah fasa yang penting dalam pembangunan projek, dalam projek ini perisian utama yang di gunapakai untuk mereka bentuk aplikasi web adalah XAMPP sebagai pelayan web dan Yii merupakan rangka kerja PHP berasaskan komponen yang berprestasi tinggi untuk membangunkan aplikasi web berskala besar dengan lebih cepat. Seterusnya pengujian terhadap reka bentuk aplikasi web dijalankan untuk memastikan hasil pembangunan selaras dengan objektif yang telah ditetapkan.

Pembangunan aplikasi web dengan menggunakan rangka kerja *Yii* terbahagi kepada tiga bahagian utama iaitu *model, view* dan *controller*. Setiap bahagian ini mempunyai fungsi tersendiri yang saling berkaitan antara satu sama lain, untuk *model* tugasnya adalah untuk memanipulasi data dari pangkalan data, untuk *view* tugasnya adalah untuk memaparkan aplikasi web sesuai dengan arahan yang diterima dari *controller*, dan *controller* pula tugasnya lebih kepada memberi arahan apa yang harus dilakukan oleh *model* dan *view* bedasarkan permintaan dari pengguna sistem.

Pada peringkat awal, kerja-kerja pembangunan mula dijalankan berdasarkan keperluan yang diterima dari pengguna semasa sesi spesifikasi keperluan pengguna dijalankan. Modul pertama yang dibangunkan adalah antaramuka log masuk sistem seperti rajah dibawah.

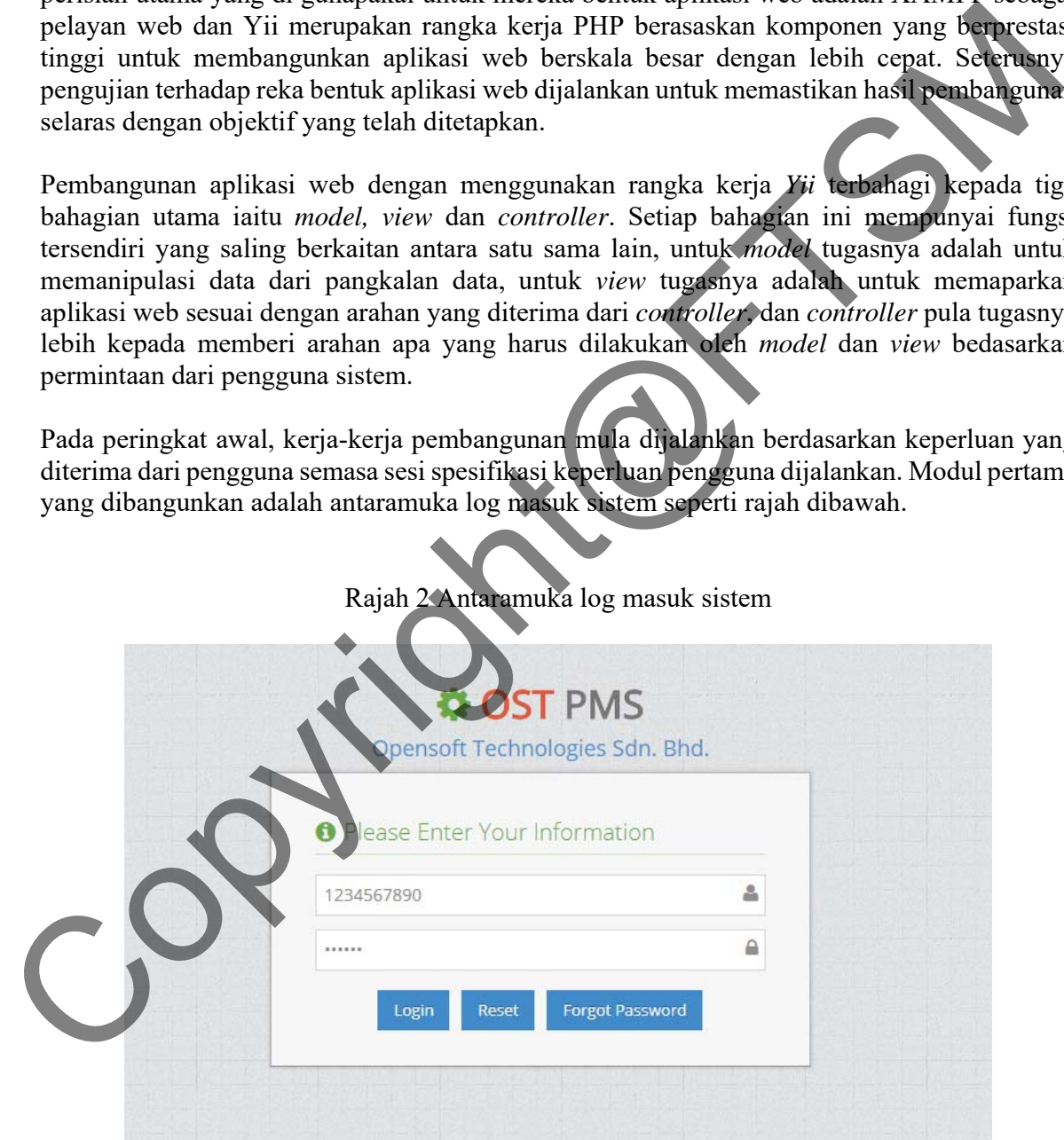

Rajah 2 Antaramuka log masuk sistem

Folder yang terlibat adalah protected  $\rightarrow$  views  $\rightarrow$  site  $\rightarrow$  vlogin.php dimana kesemua pengekodan berbentuk html dan php bagi membentuk sebuah *table, textfield, passwordfield* dan *button*. Model yang terlibat berada di folder protected → models → staff.php, manakala folder controller berada di protected  $\rightarrow$  controllers  $\rightarrow$  SiteController.php **Modul dua: profile** 

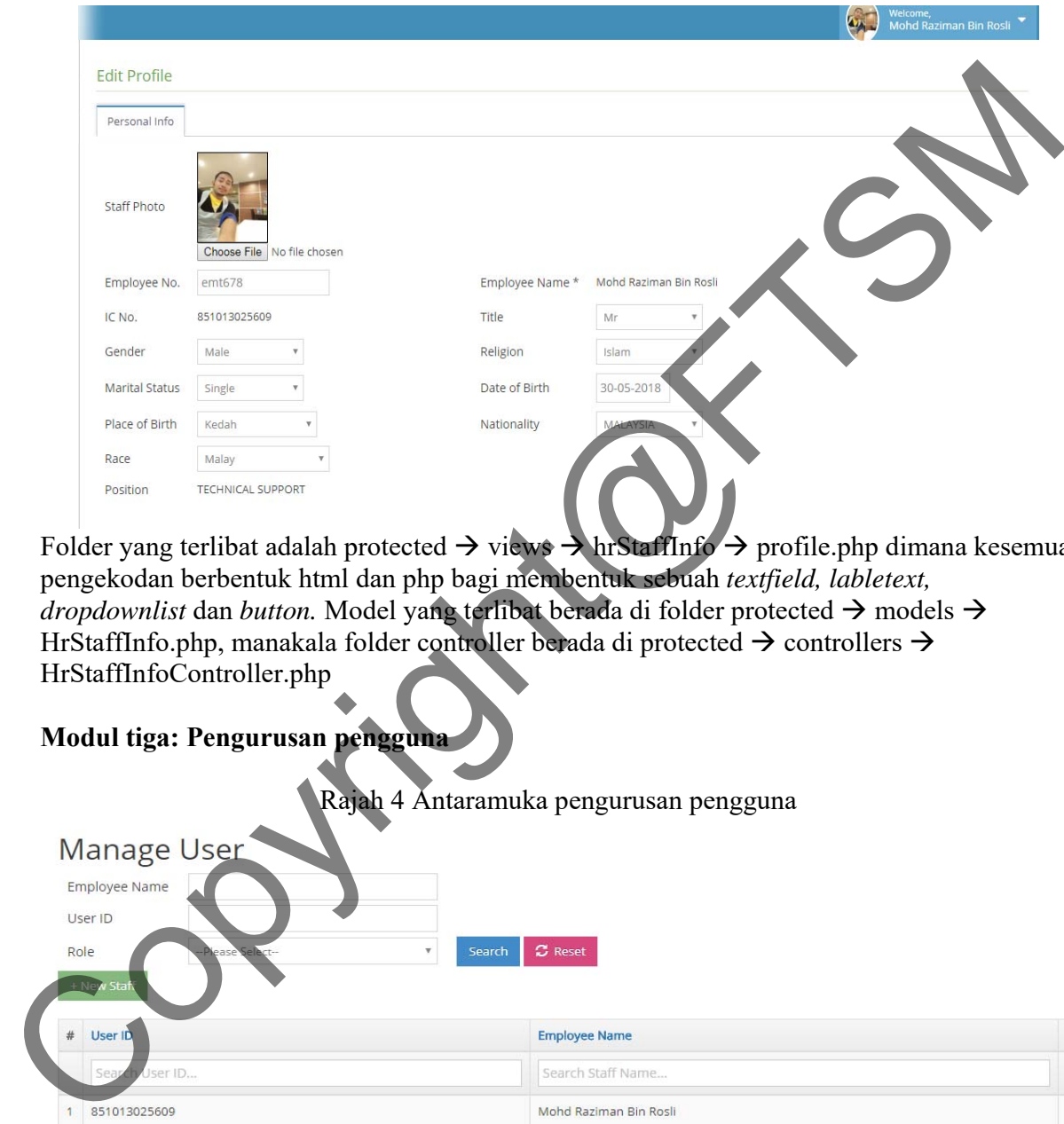

Rajah 3 Antaramuka profil pengguna

Folder yang terlibat adalah protected  $\rightarrow$  views  $\rightarrow$  hrStaffInfo  $\rightarrow$  profile.php dimana kesemua pengekodan berbentuk html dan php bagi membentuk sebuah *textfield, labletext, dropdownlist* dan *button*. Model yang terlibat berada di folder protected  $\rightarrow$  models  $\rightarrow$ HrStaffInfo.php, manakala folder controller berada di protected  $\rightarrow$  controllers  $\rightarrow$ HrStaffInfoController.php

# **Modul tiga: Pengurusan pengguna**

Rajah 4 Antaramuka pengurusan pengguna

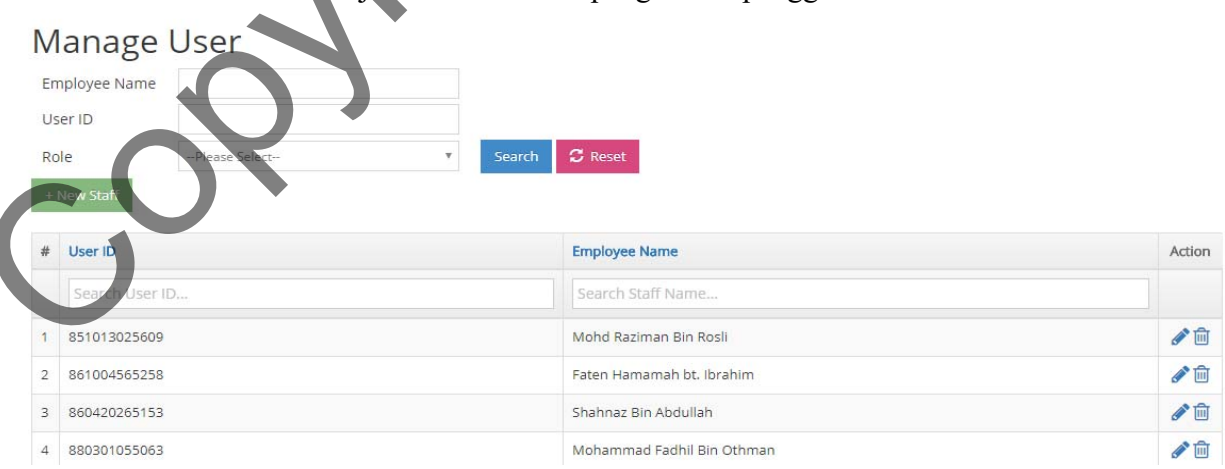

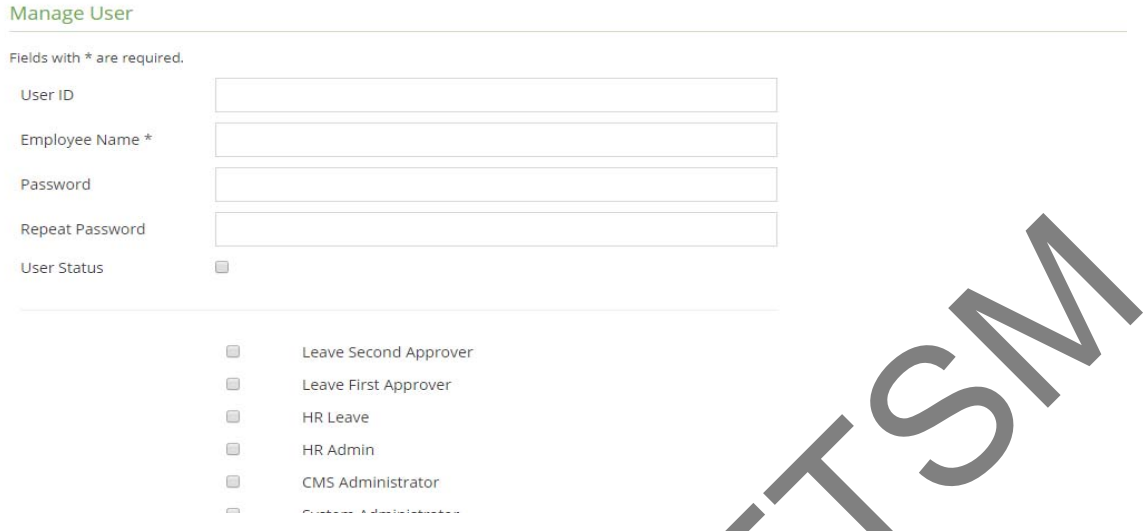

Folder yang terlibat adalah protected  $\rightarrow$  views  $\rightarrow$  utilitiPengguna  $\rightarrow$  admin.php  $\rightarrow$  create.php  $\rightarrow$  form.php dimana kesemua pengekodan berbentuk html dan php bagi membentuk sebuah textfield, labletext, checkboxlist dan button. Model yang terlibat berada di folder protected  $\rightarrow$ models  $\rightarrow$  Staff.php, manakala folder controller berada di protected  $\rightarrow$  controllers  $\rightarrow$ UtilitiPenggunaController.php

# **Modul empat: Pengurusan pengguna**

Rajah 5 Antaramuka pengurusan agensi

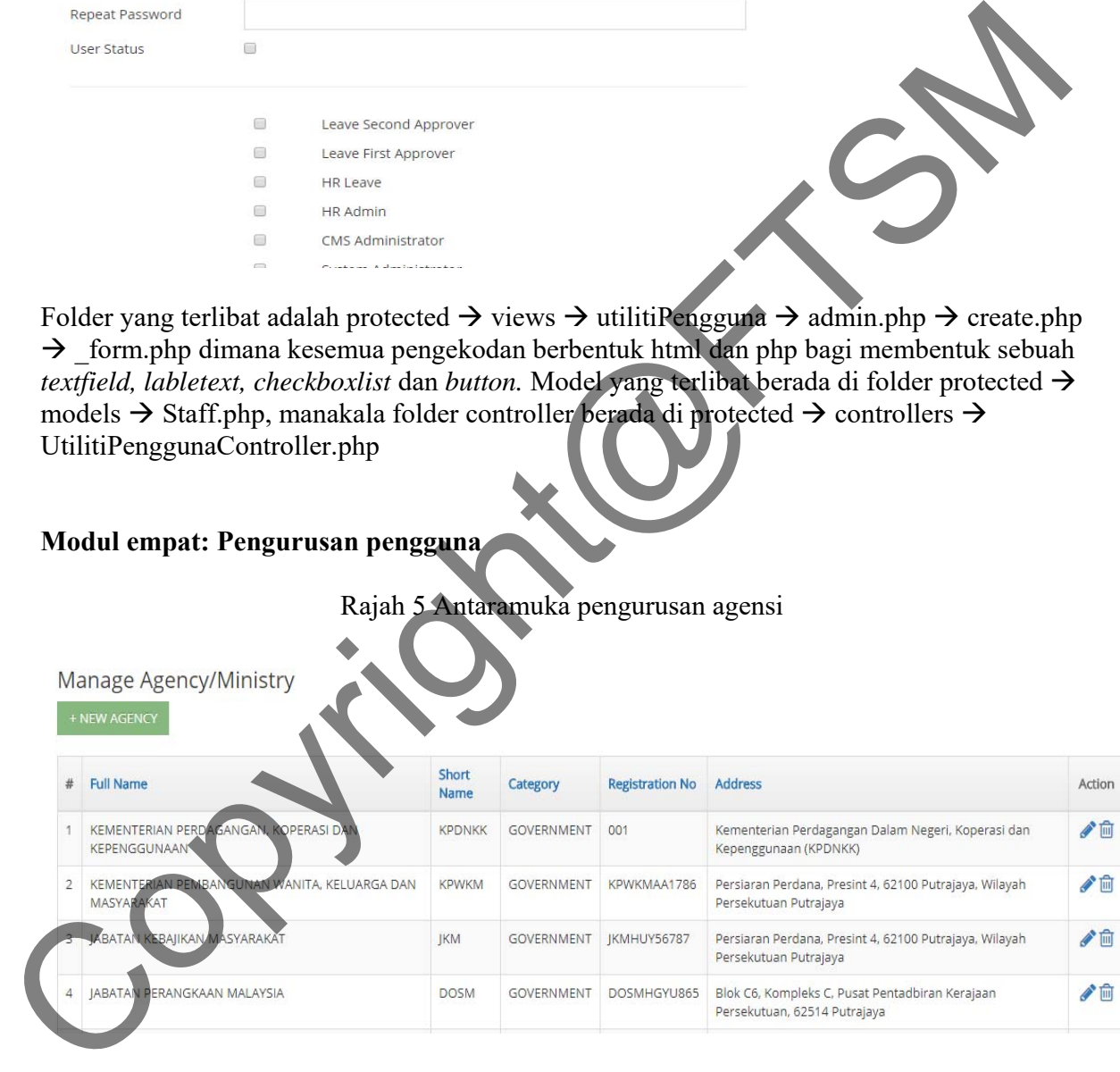

# **Create Agency/Ministry**

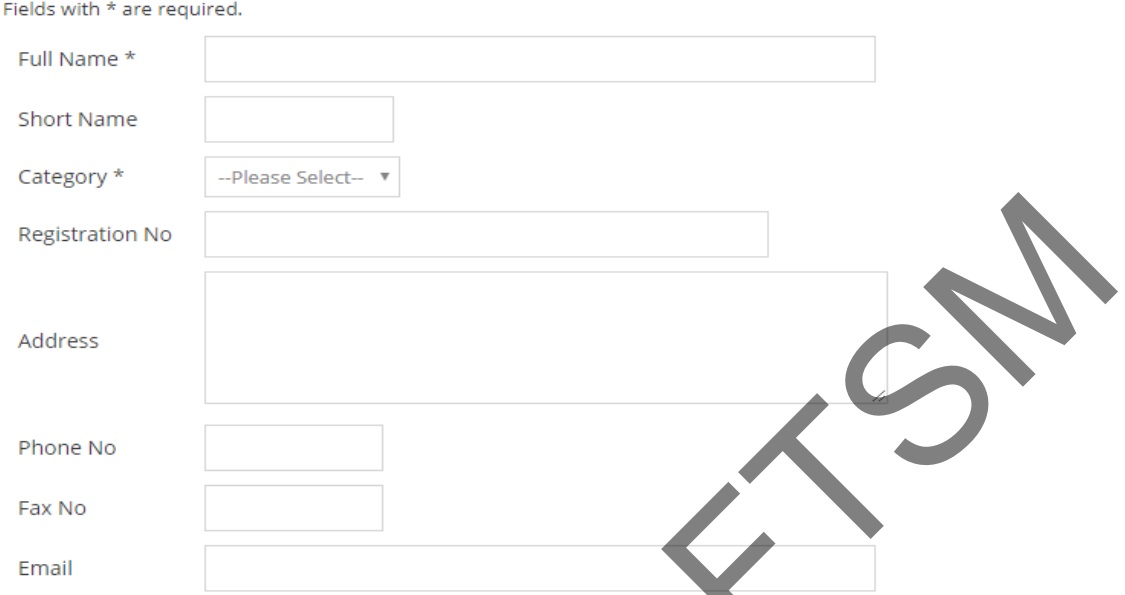

Folder yang terlibat adalah protected  $\rightarrow$  views  $\rightarrow$  agency  $\rightarrow$  admin.php  $\rightarrow$  create.php  $\rightarrow$ \_form.php dimana kesemua pengekodan berbentuk html dan php bagi membentuk sebuah *textfield, labletext, textarea* dan *button.* Model yang terlibat berada di folder protected models  $\rightarrow$  Agency.php, manakala folder controller berada di protected  $\rightarrow$  controllers  $\rightarrow$ AgencyController.php

# **Modul lima: Pengurusan projek**

# Rajah 6 Antaramuka pengurusan projek

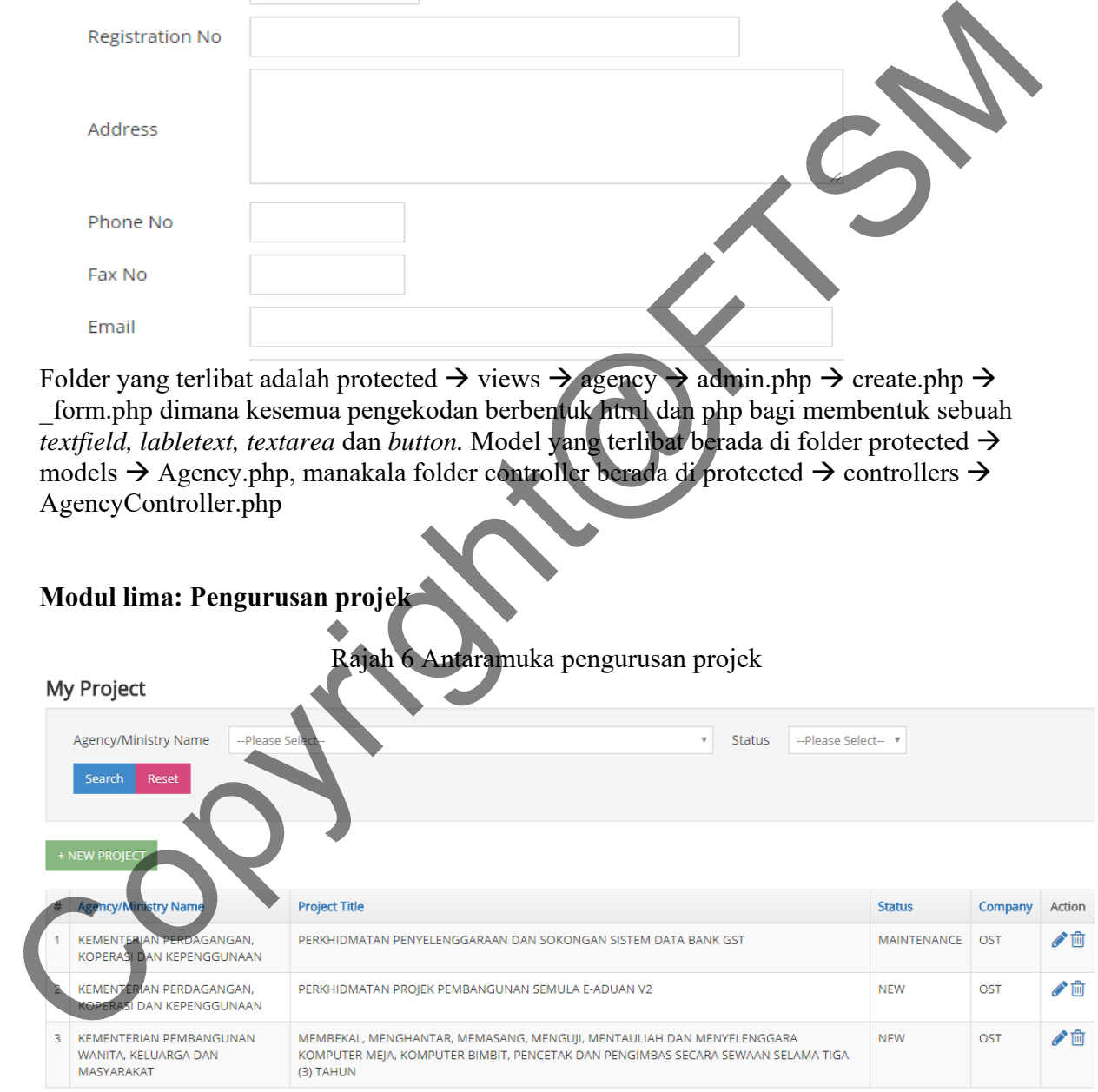

#### **Create Project** Fields with \* are required

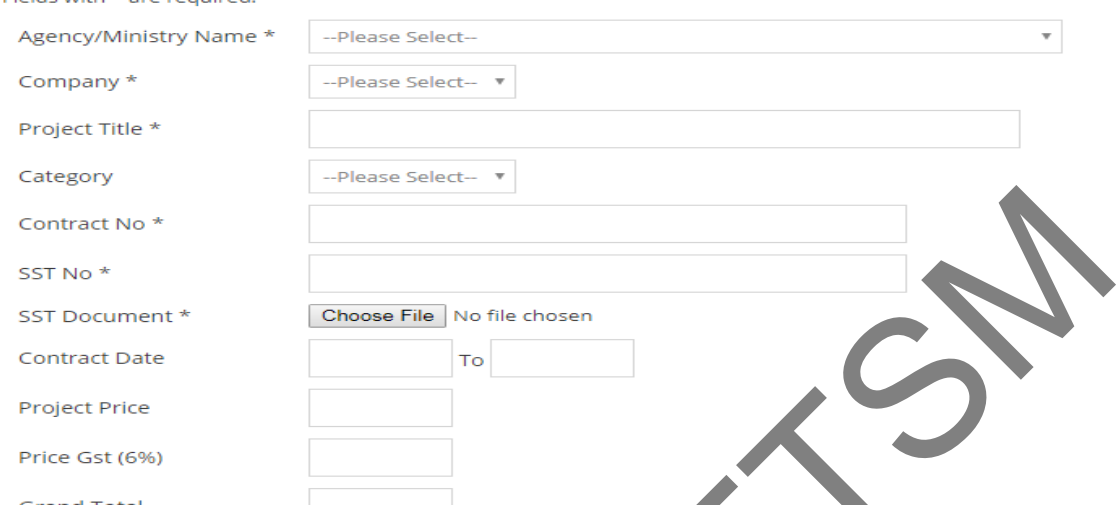

Folder yang terlibat adalah protected  $\rightarrow$  views  $\rightarrow$  project  $\rightarrow$  admin.php  $\rightarrow$  create.php  $\rightarrow$ \_form.php dimana kesemua pengekodan berbentuk html dan php bagi membentuk sebuah *textfield, labletext, dropdownlist, filefield* dan *button.* Model yang terlibat berada di folder protected  $\rightarrow$  models  $\rightarrow$  Project.php, manakala folder controller berada di protected  $\rightarrow$ controllers  $\rightarrow$  ProjectController.php

## **Modul enam: Pengurusan projek info**

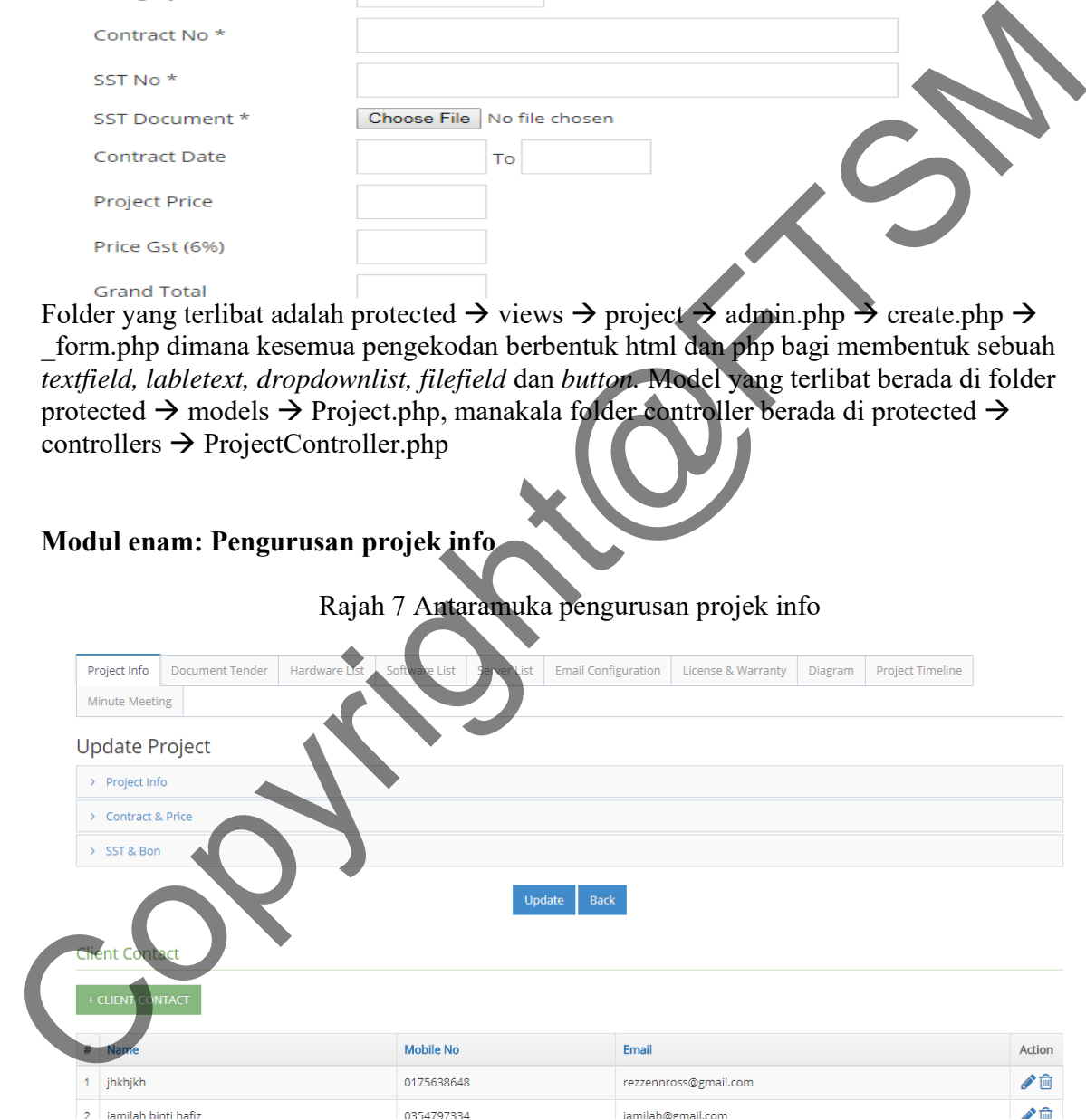

#### Rajah 7 Antaramuka pengurusan projek info

Folder yang terlibat adalah protected  $\rightarrow$  views  $\rightarrow$  project  $\rightarrow$  update.php dimana kesemua pengekodan berbentuk html dan php bagi membentuk sebuah *textfield, labletext, dropdownlist, textarea, filefield, widget* dan *button.* Model yang terlibat berada di folder protected  $\rightarrow$  models  $\rightarrow$  Project.php, manakala folder controller berada di protected  $\rightarrow$ controllers  $\rightarrow$  ProjectController.php

## **Modul tujuh: Pengurusan dokumen tender**

Project Info Document Tender Hardware List Software List Server List Email Configuration License & Warranty Diagram Project Timeline Minute Meeting Document Tender Add Document<br>
and the Choose File | No file choose<br>
Add Document<br>
File<br>
File Choose File | No file choose<br>
NEW<br>
Folder yang technol Malula reviewed<br>
File Choose File | No file choose<br>
NEW<br>
Folder yang technol Malula review Action û ŵ û û

Rajah 8 Antaramuka pengurusan dokumen tender

Folder yang terlibat adalah protected  $\rightarrow$  views  $\rightarrow$  projectDoc  $\rightarrow$  admin.php  $\rightarrow$  create.php  $\rightarrow$ \_form.php dimana kesemua pengekodan berbentuk html dan php bagi membentuk sebuah *labletext, dropdownlist, filefield, widget* dan *button.* Model yang terlibat berada di folder protected  $\rightarrow$  models  $\rightarrow$  ProjectDoc.php, manakala folder controller berada di protected  $\rightarrow$ controllers  $\rightarrow$  ProjectDocController.php

#### **Modul lapan: Pengurusan senarai perkakasan**

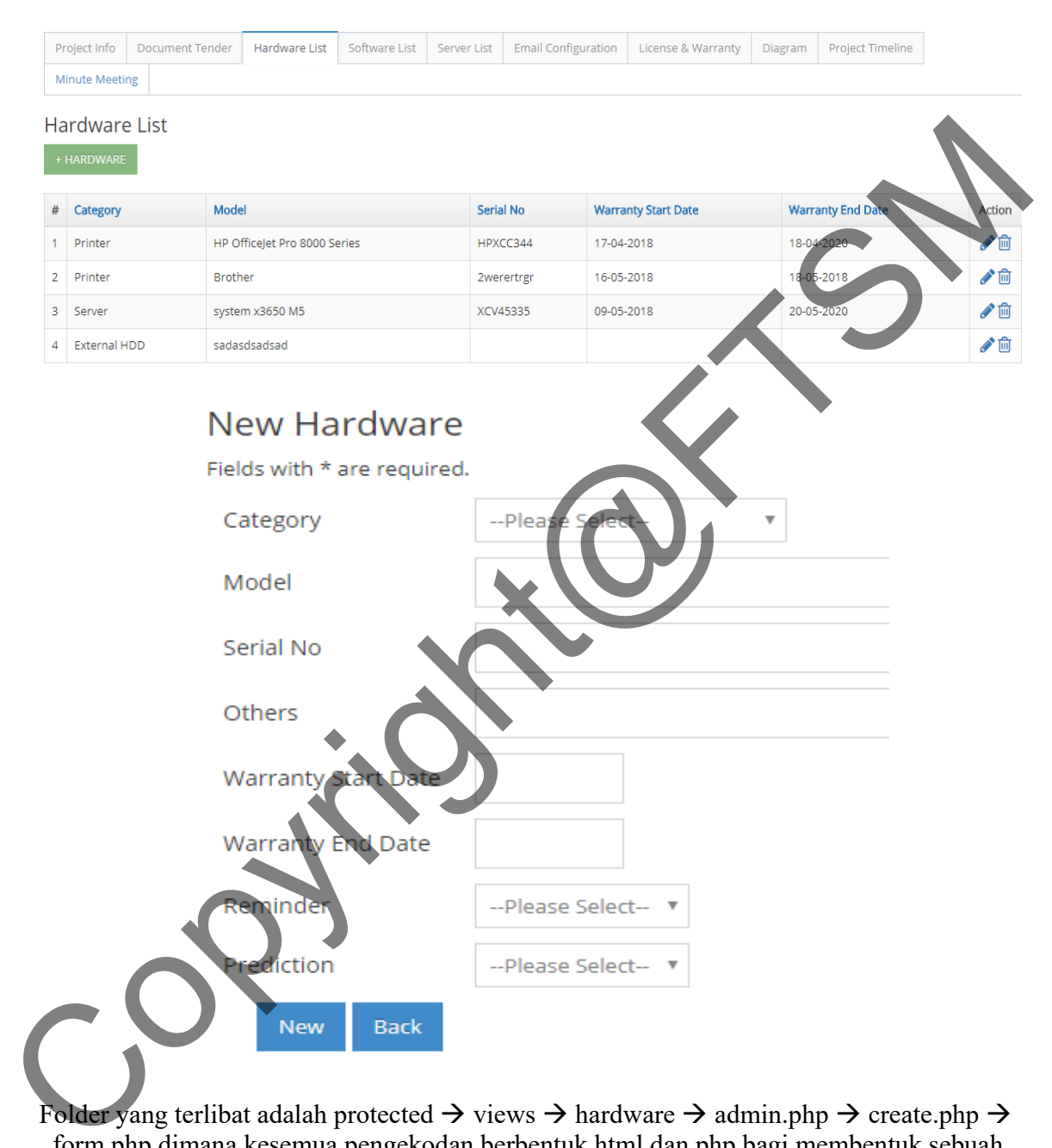

Rajah 9 Antaramuka pengurusan senarai perkakasan

Folder yang terlibat adalah protected  $\rightarrow$  views  $\rightarrow$  hardware  $\rightarrow$  admin.php  $\rightarrow$  create.php  $\rightarrow$ \_form.php dimana kesemua pengekodan berbentuk html dan php bagi membentuk sebuah *labletext, dropdownlist, textfield, widget* dan *button.* Model yang terlibat berada di folder protected  $\rightarrow$  models  $\rightarrow$  Hardware.php, manakala folder controller berada di protected  $\rightarrow$  $\text{controllers} \rightarrow \text{HardwareController.php}$ 

## **Modul sembilan: Pengurusan senarai perkakasan**

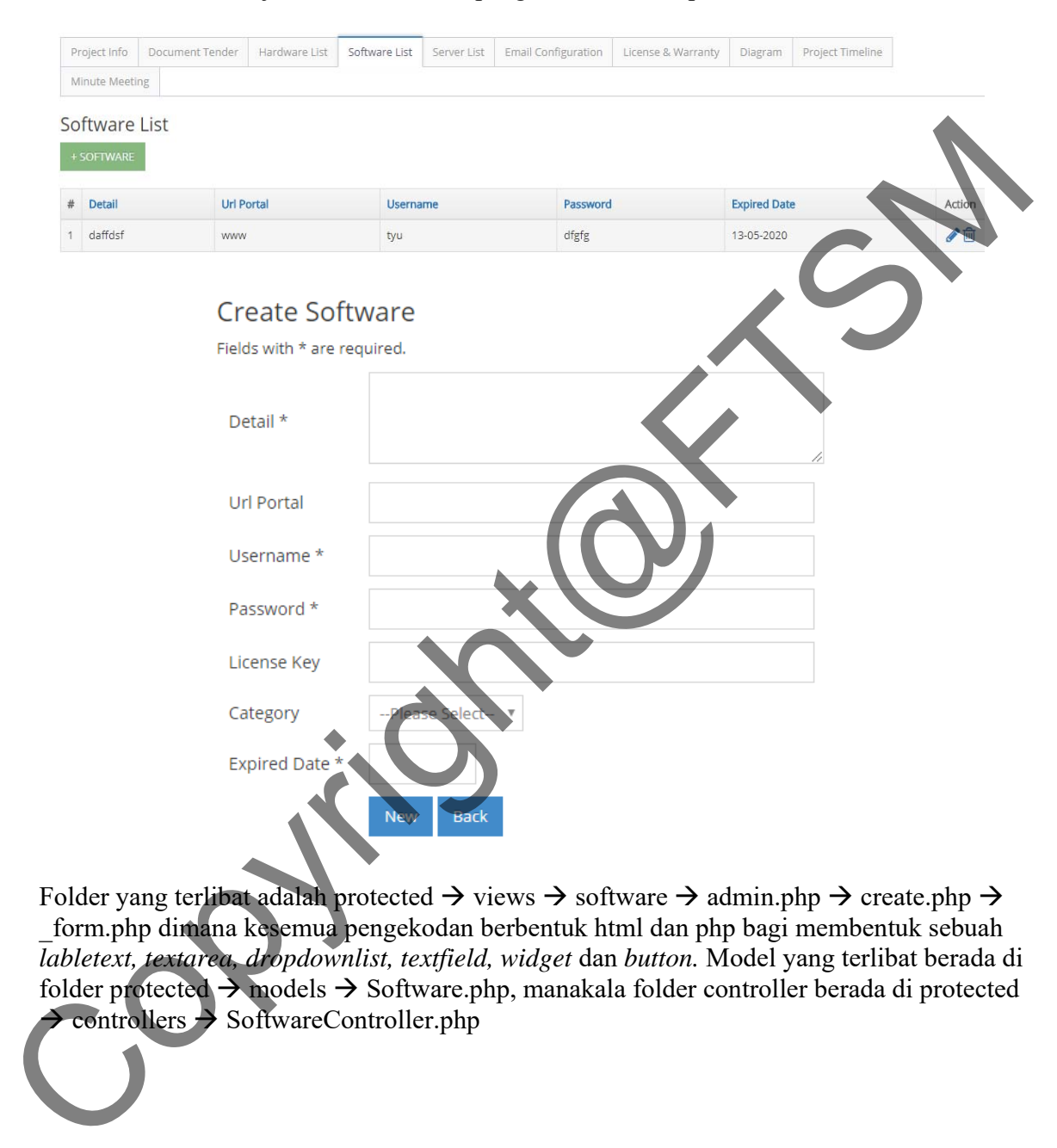

Rajah 10 Antaramuka pengurusan senarai perkakasan

Folder yang terlibat adalah protected  $\rightarrow$  views  $\rightarrow$  software  $\rightarrow$  admin.php  $\rightarrow$  create.php  $\rightarrow$ \_form.php dimana kesemua pengekodan berbentuk html dan php bagi membentuk sebuah *labletext, textarea, dropdownlist, textfield, widget* dan *button.* Model yang terlibat berada di folder protected  $\rightarrow$  models  $\rightarrow$  Software.php, manakala folder controller berada di protected  $\rightarrow$  controllers  $\rightarrow$  SoftwareController.php

#### **Modul sepuluh: Pengurusan senarai pelayan**

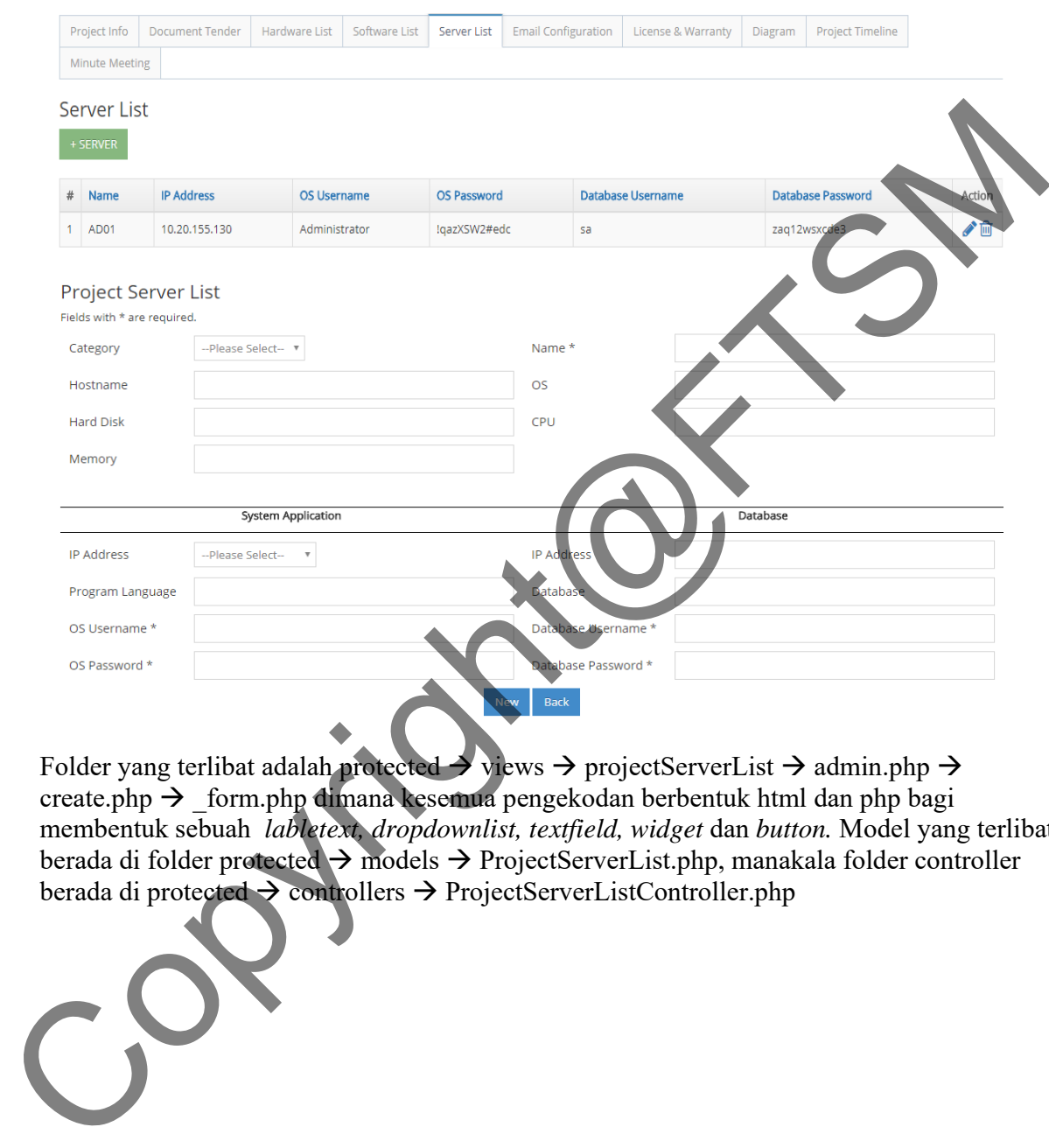

Rajah 11 Antaramuka pengurusan senarai pelayan

Folder yang terlibat adalah protected  $\rightarrow$  views  $\rightarrow$  projectServerList  $\rightarrow$  admin.php  $\rightarrow$ create.php  $\rightarrow$  form.php dimana kesemua pengekodan berbentuk html dan php bagi membentuk sebuah *labletext, dropdownlist, textfield, widget* dan *button.* Model yang terlibat berada di folder protected  $\rightarrow$  models  $\rightarrow$  ProjectServerList.php, manakala folder controller berada di protected  $\rightarrow$  controllers  $\rightarrow$  ProjectServerListController.php

#### **Modul sebelas: Pengurusan konfigurasi email**

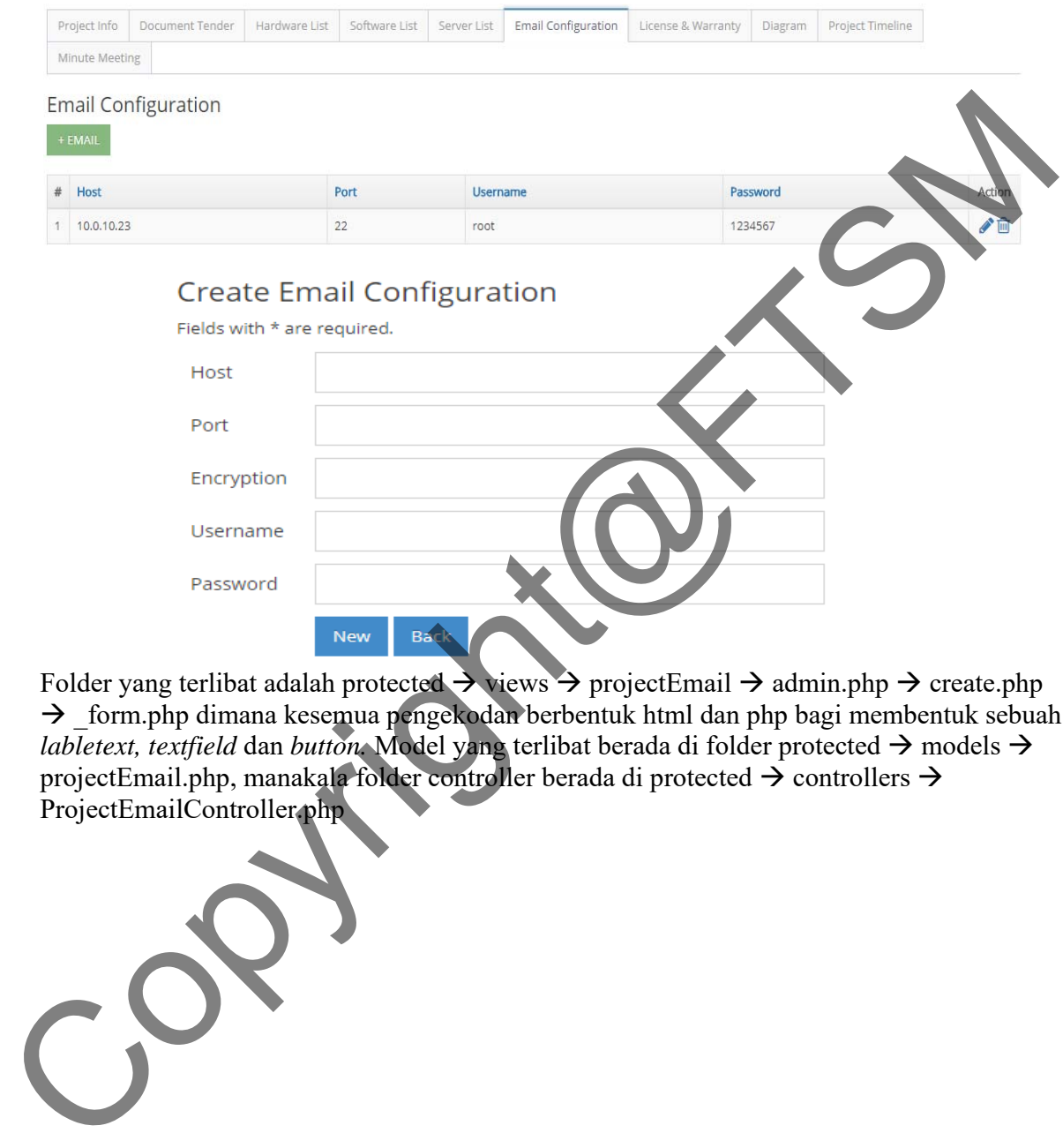

Rajah 12 Antaramuka pengurusan konfigurasi email

Folder yang terlibat adalah protected  $\rightarrow$  views  $\rightarrow$  projectEmail  $\rightarrow$  admin.php  $\rightarrow$  create.php \_form.php dimana kesemua pengekodan berbentuk html dan php bagi membentuk sebuah *labletext, textfield dan button.* Model yang terlibat berada di folder protected  $\rightarrow$  models  $\rightarrow$ projectEmail.php, manakala folder controller berada di protected  $\rightarrow$  controllers  $\rightarrow$ ProjectEmailController.php

## **Modul duabelas: Pengurusan jaminan**

# Project Info Document Tender Hardware List Software List Server List Email Configuration License & Warranty Diagram Project Timeline Minute Meeting License Warranty<br>
A The Contract License Warranty<br>
Create License Warranty<br>
Create License Warranty<br>
The Contract<br>
Create License Warranty<br>
The Contract<br>
Contract<br>
Contract<br>
Contract<br>
Contract<br>
Contract<br>
Contract<br>
Contrac

#### Rajah 13 Antaramuka pengurusan jaminan

Folder yang terlibat adalah protected  $\rightarrow$  views  $\rightarrow$  licenseWarranty  $\rightarrow$  admin.php  $\rightarrow$ create.php  $\rightarrow$  form.php dimana kesemua pengekodan berbentuk html dan php bagi membentuk sebuah *labletext, textfield, textarea, widget, filefield* dan *button.* Model yang terlibat berada di folder protected  $\rightarrow$  models  $\rightarrow$  LicenseWarranty.php, manakala folder controller berada di protected  $\rightarrow$  controllers  $\rightarrow$  LicenseWarrantyController.php

#### **Modul tigabelas: Pengurusan diagram**

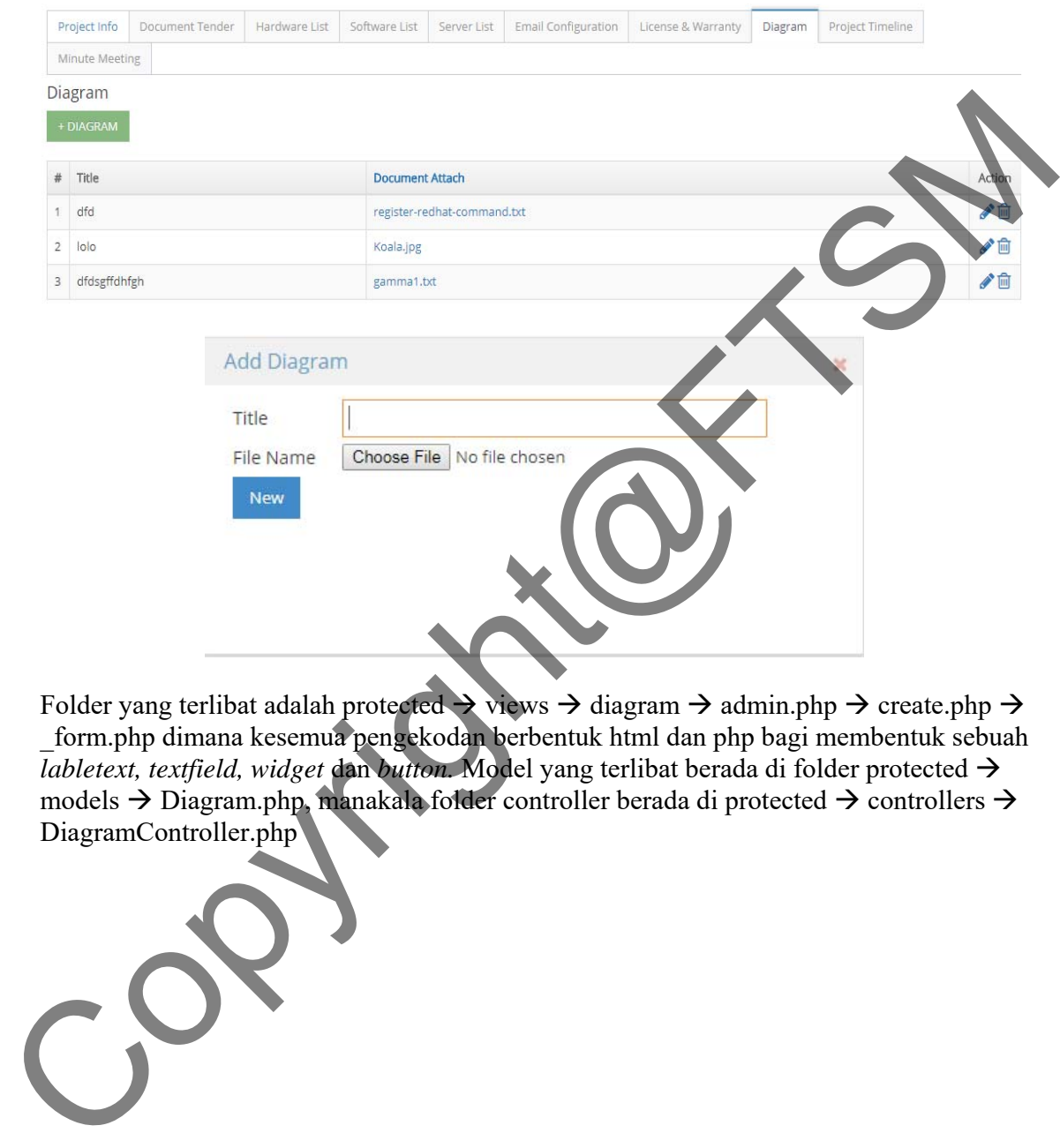

Rajah 14 Antaramuka pengurusan diagram

Folder yang terlibat adalah protected  $\rightarrow$  views  $\rightarrow$  diagram  $\rightarrow$  admin.php  $\rightarrow$  create.php  $\rightarrow$ \_form.php dimana kesemua pengekodan berbentuk html dan php bagi membentuk sebuah  $\overline{l}$ *abletext, textfield, widget dan button.* Model yang terlibat berada di folder protected  $\rightarrow$ models  $\rightarrow$  Diagram.php, manakala folder controller berada di protected  $\rightarrow$  controllers  $\rightarrow$ DiagramController.php

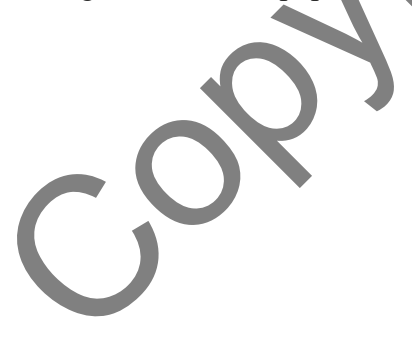

#### **Modul empatbelas: Pengurusan garis masa projek**

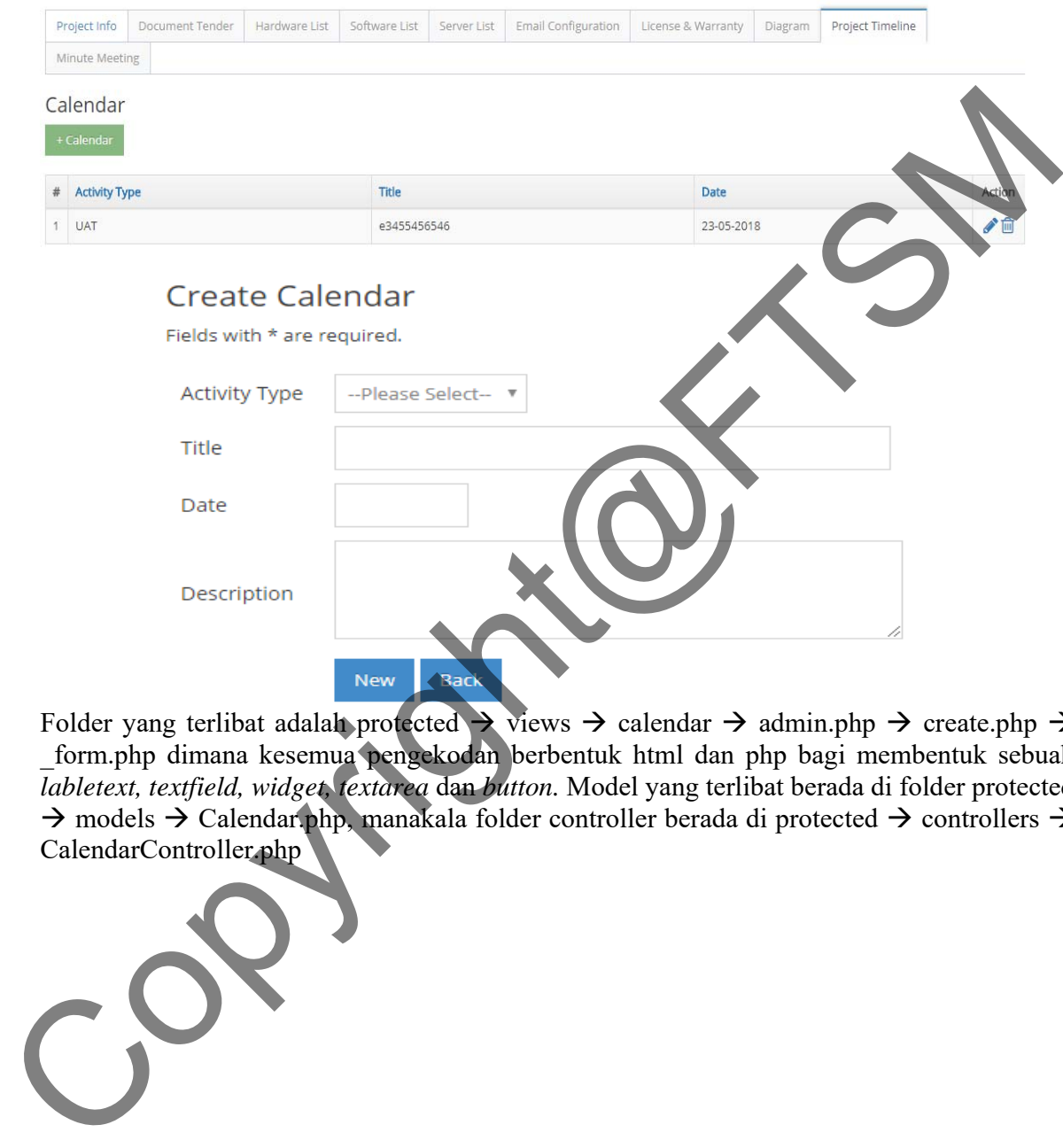

Rajah 14 Antaramuka pengurusan garis masa projek

Folder yang terlibat adalah protected  $\rightarrow$  views  $\rightarrow$  calendar  $\rightarrow$  admin.php  $\rightarrow$  create.php  $\rightarrow$ \_form.php dimana kesemua pengekodan berbentuk html dan php bagi membentuk sebuah *labletext, textfield, widget, textarea* dan *button.* Model yang terlibat berada di folder protected  $\rightarrow$  models  $\rightarrow$  Calendar.php, manakala folder controller berada di protected  $\rightarrow$  controllers  $\rightarrow$ CalendarController.php

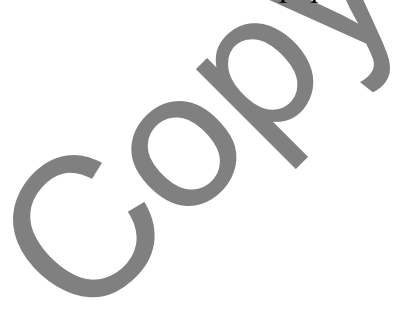

## **Modul limabelas: Pengurusan minit mesyuarat**

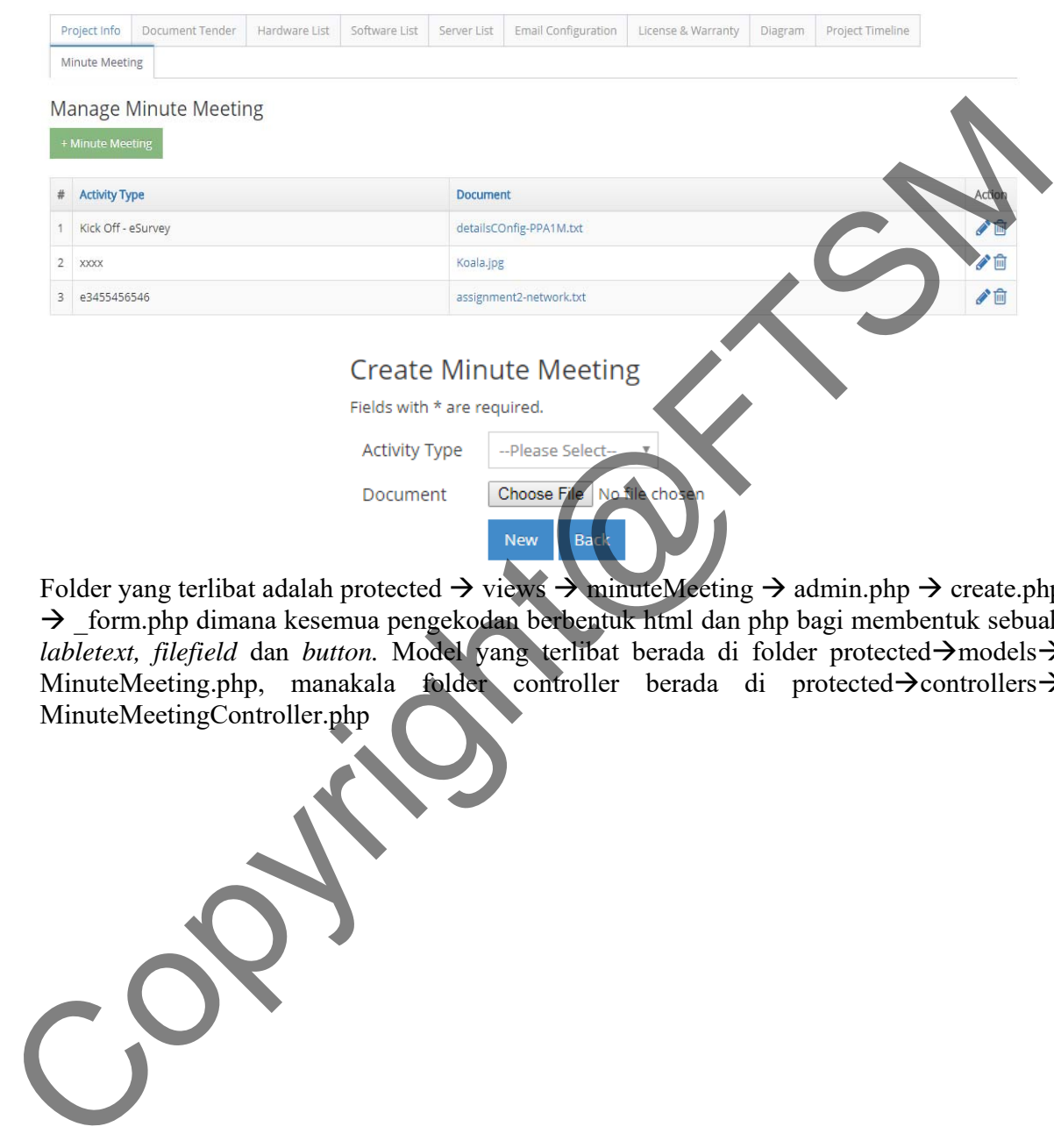

Rajah 15 Antaramuka pengurusan minit mesyuarat

Folder yang terlibat adalah protected  $\rightarrow$  views  $\rightarrow$  minuteMeeting  $\rightarrow$  admin.php  $\rightarrow$  create.php  $\rightarrow$  form.php dimana kesemua pengekodan berbentuk html dan php bagi membentuk sebuah *labletext, filefield dan button.* Model yang terlibat berada di folder protected $\rightarrow$ models $\rightarrow$ MinuteMeeting.php, manakala folder controller berada di protected $\rightarrow$ controllers $\rightarrow$ MinuteMeetingController.php

#### **6 KESIMPULAN**

Secara umumnya, Sistem Pengurusan Inventori yang dibangunkan ini akan memberi sedikit sebanyak kemudahan kepada pentadbir sistem organisasi tersebut iaitu Opensoft Technologies Sdn Bhd dalam menguruskan perjalanan inventori bagi setiap projek dibawah kelolaan mereka, pentadbir sistem tidak akan lagi terbeban dengan pelaksanaan inventori secara tradisional yang digunapakai selama hari ini. Hasil yang dijangkakan daripada sistem ini adalah satu sistem aplikasi atas talian bagi memudahkan mereka untuk merekod data dan membuat capaian maklumat terus dari sistem itu sendiri tanpa perlu lagi merekod, membuat carian dan semakan di atas kertas. spilkasi atas talian bagi memudahkan mereka untuk merekod data dan membut canandan maklumat terus dari sistem itu sendiri tanpa perlu lagi merekod, membut canandan sendiri dan membut canandan dan sendiri tanpa perlu lagi m